# Préambule

Notre club ARRT<sup>1</sup> a eu l'opportunité d'acquérir des filtres interdigitaux initialement conçus et manufacturés pour la bande de téléphonie cellulaire 900MHz.

Ces filtres sont facilement modifiables ou reproductibles en différentes largeurs de bande en 1,2 ou 2,3 GHz suivant votre choix.

En suivant les étapes et les descriptions qui suivent vous pourrez ainsi disposer d'un filtre à faibles pertes très performant à placer devant vos équipements ou le préamplificateur d'antenne.

Perte d'insertion typique de ~0,3dB @F<sub>0</sub> et 1dB@ F<sub>0</sub> ± 7MHz (Pour le modèle de 12MHz de bande passante  $\textcircled{e}$  F<sub>0</sub> = 1,2GHz).

### 1. Description

(La photo 1 montre les éléments après ré usinage  $F_0 = 1,2GHz$ )

Le boîtier est en profilé d'aluminium à six cavités avec rainures recevant des vis auto taraudeuses 3mm pour les couvercles supérieur et inférieur en aluminium de 4 mm. Les doigts sont en laiton argentés de diamètre 10mm et fixés par un boulon M5 + rondelle.

Les vis pointeau d'accord des doigts sont en laiton argenté M6 de 15 mm longueur hors tout + écrou de blocage.

Les embases sont en SMA femelle.

Le fil pour les lignes de couplage est en cuivre argenté de 1mm de diamètre.

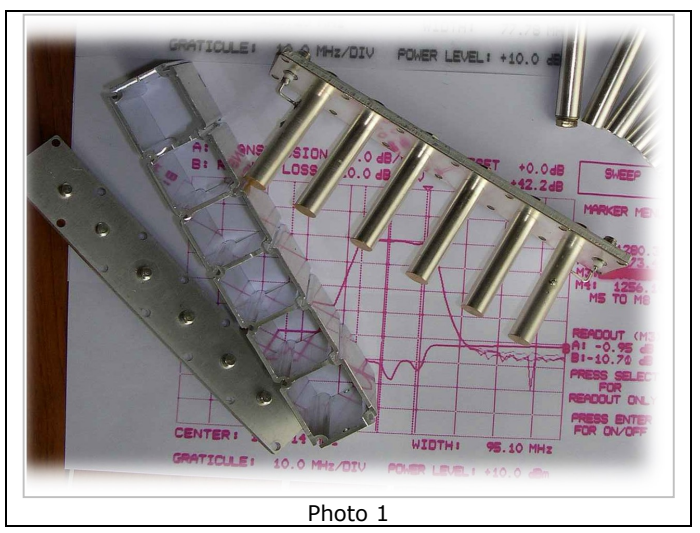

## 2. Ré usinage ou construction

Voir Plan cavité 1,2GHz et 2,3 GHz ci-après. Vous pouvez utiliser du cuivre double face de 2mm pour la cavité ou usiner deux demi-coquilles en U. L'essentiel est que les dimensions intérieures de la cavité soient respectées.

Les tableaux ci-dessous donnent les cotes de ré usinage<sup>2</sup> ou de réalisation.

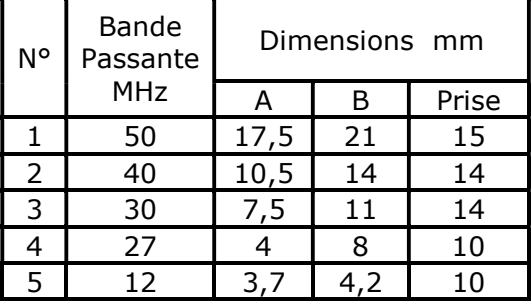

| N° | Bande<br>Passante<br><b>MHz</b> | Dimensions mm |    |  |       |
|----|---------------------------------|---------------|----|--|-------|
|    |                                 |               |    |  | Prise |
|    | 100                             | na            | na |  |       |
|    |                                 |               |    |  |       |
|    |                                 |               |    |  |       |

Tableau 2: 2,3 GHz - Bande 13cm

Tableau 1 : 1,2 GHZ - Bande 23cm

Le choix s'est porté sur le modèle 12 MHz (n°5), qui a en fait une bande passante de 14 MHz  $@{\pm}1$ MHz de F<sub>0</sub>. Nous avons donc ré usiné la cavité et les doigts en fonction de ces dimensions.

Les essais en ATV après insertion du filtre devant un récepteur satellite analogique au standard ASTRA n'ont pas montré d'altération du niveau vidéo après démodulation.

Pourquoi ce choix ? Parce que nous devions utiliser pour notre retransmission les fréquences de 1255 et 1280 MHz simultanément. Compte tenu des variations relatives en réception de ces deux « canaux », il ne fallait pas que les écarts de niveaux reçus ne fassent apparaître de la « diaphotie » c.à.d. voir dans le canal A la vidéo du canal B (et réciproquement).

La réalité a confirmé la théorie et nous avons pu utiliser en permanence ces deux canaux en émission et réception sans perturbations.

Si vous n'utilisez qu'un seul canal ATV en 1,2GHz, vous pouvez construire le modèle 27 MHz. Mais rappelez-vous qu'une fois la cavité fraisée, la marche arrière est impossible…

### 3. Réglage en 12 MHz en bande 1.2GHz

Après remontage de toutes les pièces, et une double vérification du serrage optimal des vis de fixation des couvercles supérieur et inférieur on passera aux réglages. Si vous oubliez cela, le moindre choc futur va dérégler votre filtre et si vous resserrez les vis à posteriori, la réponse amplitude/fréquence sera dégradée ou pire inutilisable!

Inutile d'espérer des performances sans un vobulateur, analyseur de réseau, ou analyseur de spectre avec tracking. Il y a suffisamment d'OMs qui en sont équipés et qui seront ravis de vous aider.

Si vous avez correctement fait le remontage et respecté les cotes, cela va aller sans difficultés. Il est normal que vous ne voyiez aucune courbe à l'écran lors du raccordement de l'objet sous test entre le générateur et la sonde de mesure. Les accords étant hors bande et tous décalés entre eux.

**3.1.** Réglage du banc de mesure :  $F_0 \pm 250$ MHz ou plus. 10 dB/Div.

Mettre le niveau de sortie max du générateur de façon à « voir » les accords des lignes, sans saturer votre sonde de détection !

Commencer par centrer grossièrement chaque accord de ligne dans la bande passante désirée. Le mieux si vous disposer d'un pont réflectométrique est d'observer l'affaiblissement de réflexion. Amenez donc tous les accords dans la bande sans bloquer les écrous des vis de réglage.

**3.2.** Réglage du banc de mesure :  $F_0 \pm 50$ MHz. 10 dB/Div. Niveau de sortie du générateur en normal (10dBm typ.). Centrer les lignes d'entrée et de sortie à  $F_0$ . Ne plus y toucher pour le moment. Accorder les lignes intermédiaires dans la bande, sachant que vous devez rester dans une épure de  $F_0 \pm 6$ -7 MHz (si vous avez choisi le type 27 MHz  $F_0 \pm \sim 13$  MHz).

3.3. Réglage du banc de mesure :  $F_0 \pm 50$ MHz 2 dB/Div.

Optimisez vos réglages pour une perte d'insertion minimum à  $F_0$  et .<br>~- 1 dB @± 6-7 MHz. Il faudra jouer en souplesse avec un clé de 10 et le tournevis car dès que l'on bloque l'écrou il y a un décalage de l'accord. Vous pouvez à ce stade éventuellement retoucher les accords d'entrée et de sortie.

Perte d'insertion typique de  $\sim 0.3$ dB @F<sub>0</sub> et  $1$ dB@  $F_0 \pm 7$ MHz

J'ai réglé plus de huit filtres avec toujours les mêmes performances ou mieux. La courbe de mesure (photo 2) donne celle d'un champion :  $0,12$  dB @  $F_0$ . Mais cela relève de l'exception,  $0,5$  dB @  $F_0$  est excellent.

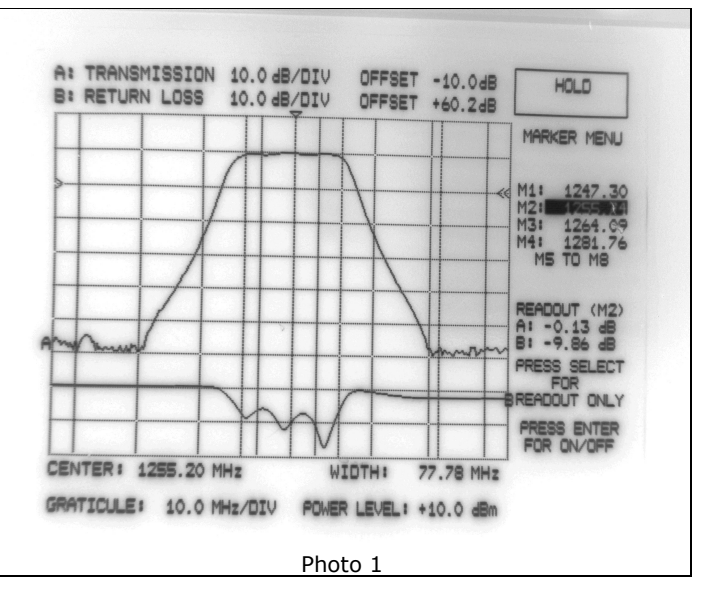

Complément : au moyen d'un analyseur scalaire Hewlett Packard 8753A :

Des filtres destinés au trafic sur OSCAR Q-100 à 2,4GHz pour de largeur de ~6MHz ont été réalisés avec une perte d'insertion de 1dB.

Lors de la rénovation du transposeur F5ZFU de notre club F8KGY pour l'optimisation en DATV, Juan F8ASB a ré-usiné des filtres pour une largeur de bande de~60MHz.

Les résultats sont là également très satisfaisants, la perte d'insertion est de 3,1dB.

#### 4. Réglage en 12 MHz en bande 2.3GHz

Après remontage de toutes les pièces et de toutes les vis, et une double vérification du serrage optimal des vis de fixation des couvercles supérieur et inférieur on passera aux réglages. Si vous oubliez cela, le moindre choc futur va dérégler votre filtre et si vous resserrez les vis à posteriori, la réponse amplitude/fréquence sera dégradée ou pire inutilisable!

A 2.3GHz ces recommandations sont encore plus impérieuses.

Inutile d'espérer des performances sans un vobulateur, analyseur de réseau, ou analyseur de spectre avec tracking. Il y a suffisamment d'OMs qui en sont équipés et qui seront ravis de vous aider.

Si vous avez correctement fait le remontage et respecté les cotes, cela va aller sans difficultés.

#### IMPORTANT

Les transitions de mesures SMA vers N à 2.3GHz doivent d'excellente qualité, j'ai eu entre les mains de belles transitions « mécaniques » qui ne valaient rien en adaptation d'impédance (R.L. de 6 dB !!). Là il faudra se tourner vers des constructeurs renommés tels que entre autre Radiall, Huber-Suhner, Rosenberger, Spinner, Telegärtner etc ., ou des distributeurs proposant des connecteurs de ce niveau de qualité.<sup>1</sup>

Il est normal que vous ne voyiez aucune courbe à l'écran lors du raccordement de l'objet sous test entre le générateur et la sonde de mesure. Les accords étant hors bande et tous décalés entre eux.

Voir les points 3.1 à 3.3 ci-dessus qui s'appliquent d'une manière identique aux fréquences près (2.3.. GHz)

Les résultats obtenus sont très bons, voir les courbes jointes.(Filtre 2.343 1 RS.bmp & Filtre\_2.420\_RS.bmp)

La perte d'insertion maximum est de l'ordre de 1dB à la fréquence centrale et de ≤1.5 dB à ± 8MHz et de  $\leq$ 3 dB à  $\pm$  16MHz.

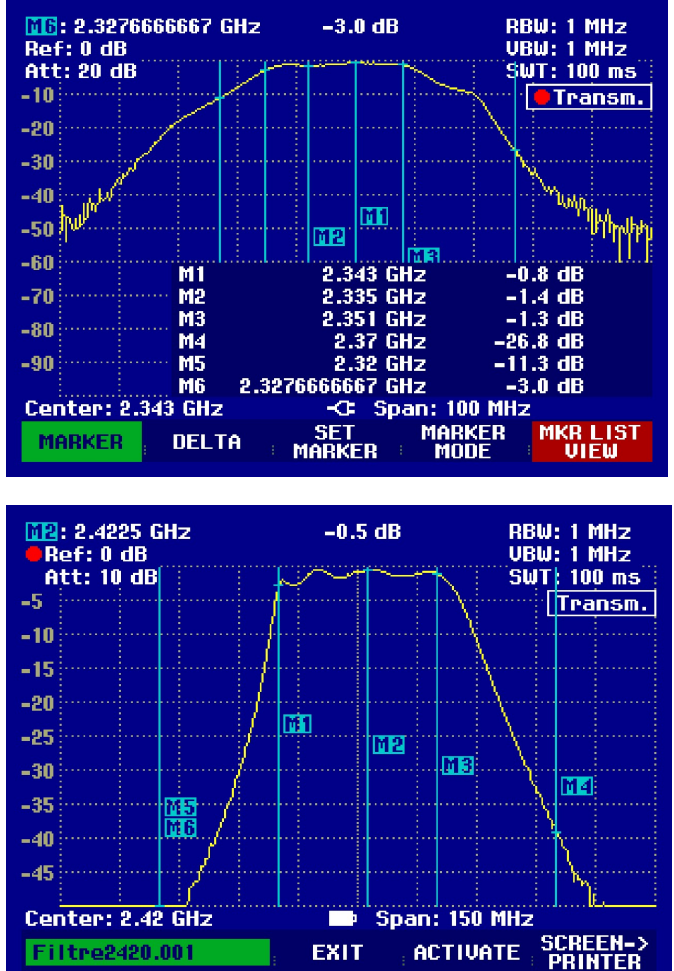

 $1$  http://www.radiall.com/ (Type R191 327 000) http://www.eisch-electronic.com/katalog/?rub=56 (voir le catalogue) http://www.hubersuhner.com/mozilla/products/hs-p-rf/ (Type :33\_SMA-N-50-51/1--\_N)

 $\overline{a}$ 

Ce filtre est réglable de 2.2GHz à 2.45 GHz sans aucune modification. Pour ceux que cela intéresse je vous suggère de télécharger le logiciel gratuit Ansoft Designer

 $SV2^2$ , extrêmement complet et dont je recommande de lire absolument le tutorial se trouvant dans le sommaire « Help », « Introducing Ansoft Designer ».

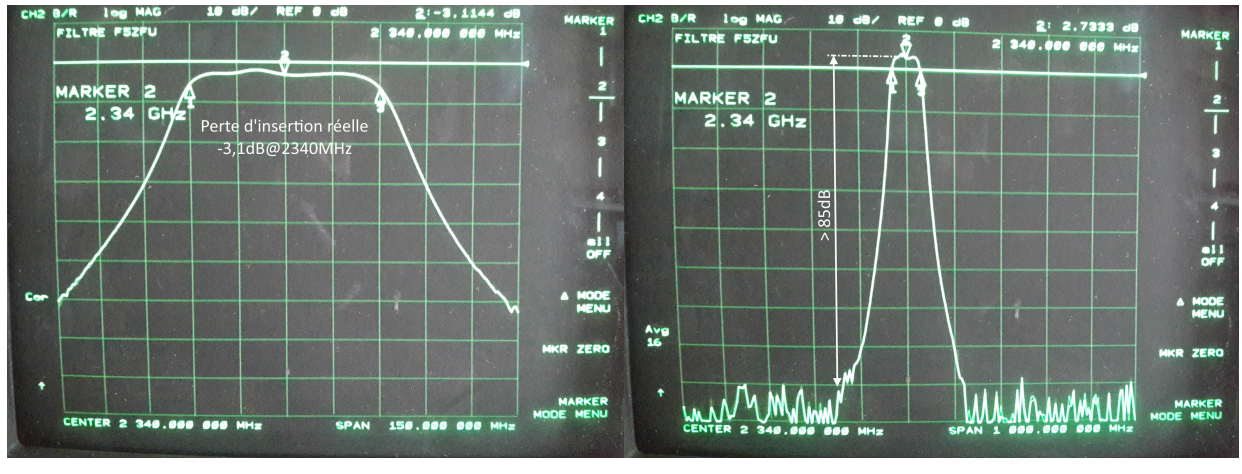

Réalisation à 2.34GHz, largeur de bande 2.31 à 2.37GHz :

Figure 1 Perte d'insertion et a comme de la comme de la Figure 2 Sélectivité

Le profilé dont les dimensions sont décrites dans cet article doit exister, si vous avez lu ces lignes, nous serions aidés si vous nous communiquiez les coordonnées d'un fournisseur et/ou les moyens de s'en procurer.

Bonne réalisation.

 $\overline{a}$ 

Pierre Marie GAYRAL f5xg@wandoo.fr

<sup>&</sup>lt;sup>2</sup> http://www.ansoft.com/products/hf/ansoft\_designer/

Filtres interdigitaux 1,2GHz et 2,3GHz

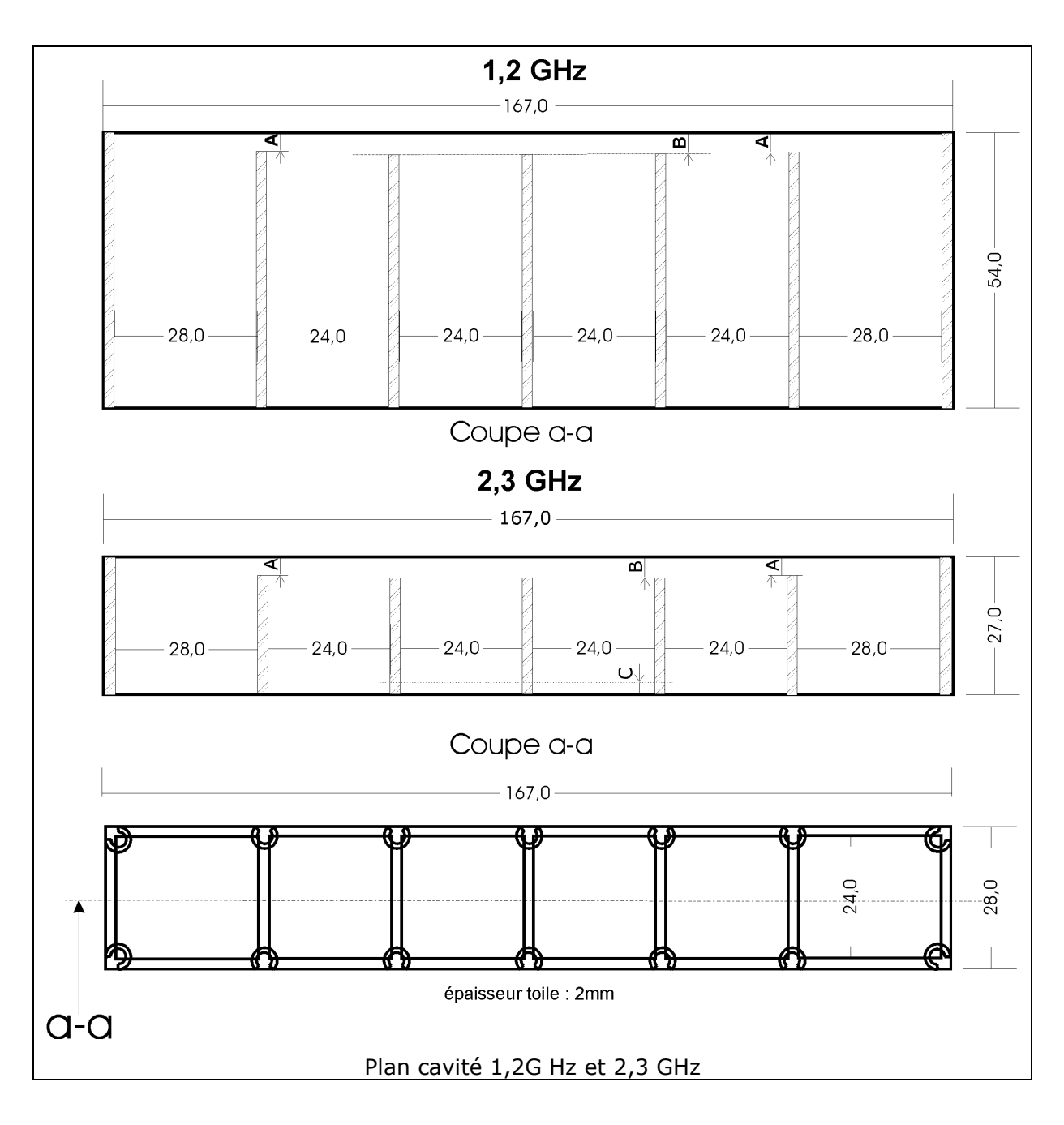

Filtres interdigitaux 1,2GHz et 2,3GHz

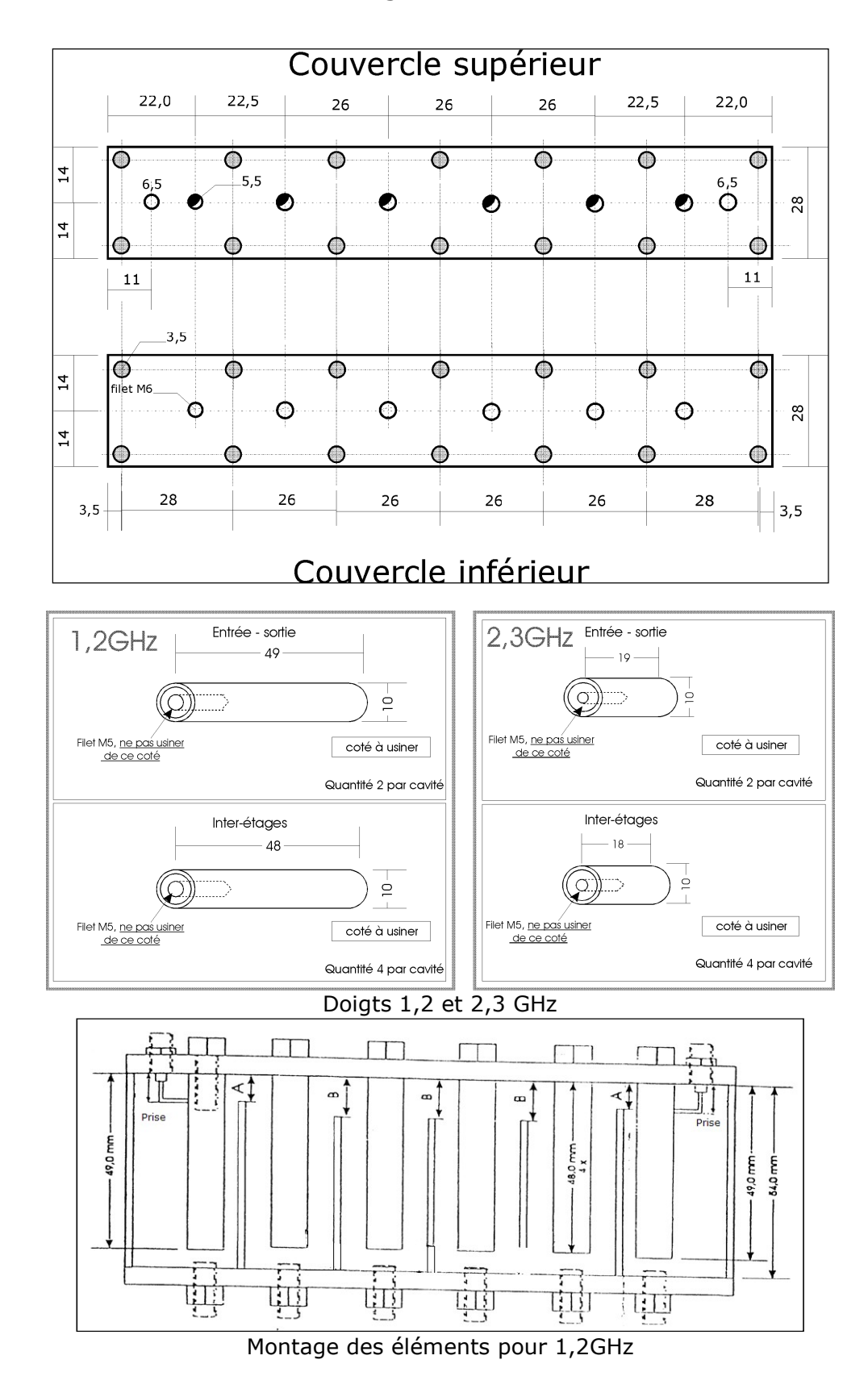

 $\overline{a}$ 

<sup>1</sup> http://arrt57.free.fr<br><sup>2</sup> Suivant PA0AST, PA0HKS et PD0HFN